# **Discovering MISP workflows**

Improving automation in threat intelligence

CIRCL / Team MISP Project

MISP Project <https://www.misp-project.org/>

EU MITRE ATT&CK Community Workshop

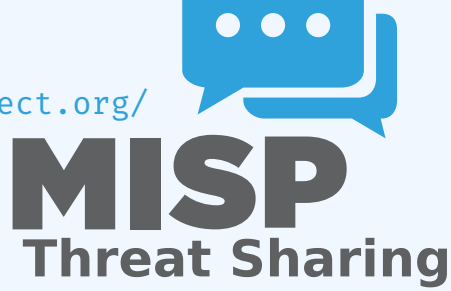

# Bringing workflows into threat intelligence **PLATFORM**

After multiple years, MISP users have reach a significant maturity level:

- Events with **complex TTPs, objects and attributes**;
- Exhaustive context such as **MITRE ATT&CK**, tags and relationships;
- Availability of **external modules and services** (e.g. from expansion services to third-party CTI);
- Comprehensive **processing pipelines** for threat intelligence are available;

#### Initial idea came from GeekWeek7.5

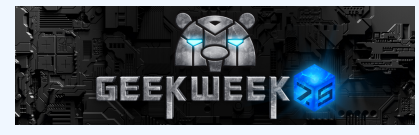

- Experienced users wanted to have a way to **trigger actions and to modify to behavior of MISP** and especially leveraging what they have in their MISP platform.
- **Example 2 Creating workflows for any of the steps** in MISP (creating attributes/objects, publishing and sharing information, ...).
- 1. **User Interacts** with MISP using the UI or API
- 2. MISP handles the request, starts **preparing data** to perform the operation
- 3. MISP checks if there are workflows **listening to the trigger**
- 4. MISP fetches enabled workflows and **executes** them
- 5. If all went fine, MISP **continue** to perform the operation

## **TERMINOLOGY**

- 1. **workflow**: Sequence of actions to be executed
- 2. **execution path**: A path composed of actions to be executed sequentially
	- $\blacktriangleright$  A workflow can contain more than one execution path
- 3. **trigger**: Starting point of an execution path. Triggers are called when specific action are done by MISP
	- $\triangleright$  A workflow can contain more than one trigger, but only one per type

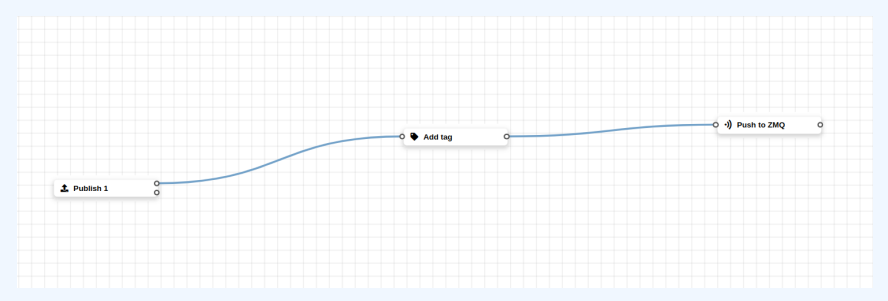

## WORKFLOW EXECUTION IN MISP

- 1. A trigger is called;
- 2. Collect workflows listening to called trigger;
- 3. Execute workflows in the saved order;

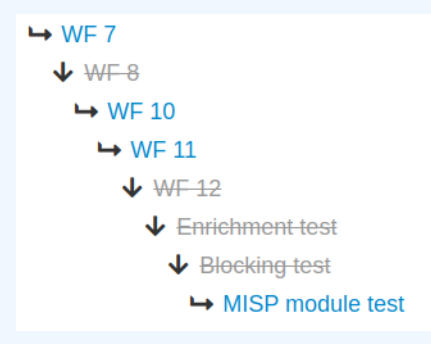

Currently 2 types of execution path:

**Blocking:** Execution is stoped in case of error

- ▶ Current workflow's blocking execution path is **stopped**
- ▶ Any other blocking path of next workflows **will not be executed**

**Non-blocking**/Deferred: Stop execution for current path only

- ▶ Current execution path is **stopped**
- **EXECUTE: Resume** execution of remaining paths
- ▶ Paths from other workflow will be **executed**

## EXECUTION ORDER AND EXECUTION TYPES

- **Blocking** paths from all workflows are executed first in the  $\mathcal{L}_{\mathcal{A}}$ saved order
- $\blacksquare$  If any blocking executions failed, the action that called the trigger will **be stopped**
- **Parallel/Deferred** paths from all workflows are executed. The order is irrelevant

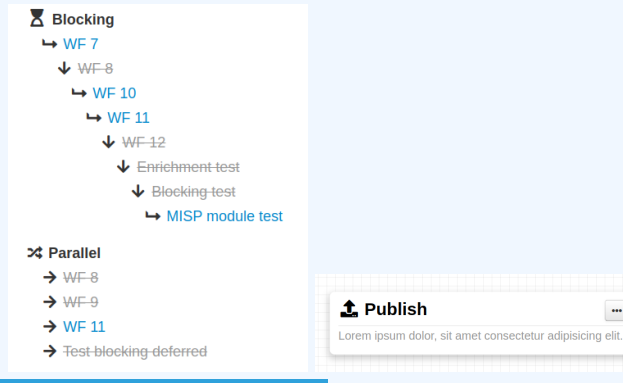

#### Example:

- 1. An Event is published
- 2. MISP starts the publishing process
- 3. MISP executes a workflow listening to the trigger
	- **Execution success: Proceed publishing**
	- **Execution failure:** Stop publishing, log the reason and report the failure to the user
- Workflow can be triggered by any users
- However, the user for which the workflow executes is the  $\mathcal{L}_{\mathcal{A}}$ workflow creator
- This is to make sure users with a higher privilege will have their workflow correctly executed

### WORKFLOW MODULES

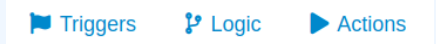

#### ■ 3 types of modules

#### $\triangleright$  trigger: Entry point of the execution

- Event publish, email about to be sent, feed data about to be saved, ...
- $\blacktriangleright$  logic: Allow to redirect the execution flow.
	- $\blacksquare$  IF condition, fork the blocking execution into a non-blocking one, ...
- $\blacktriangleright$  action: Modules that can modify data, prevent execution or perform additional actions

 $\blacksquare$  Publish to ZMQ, perform enrichments, block the execution, ...

#### CREATING A WORKFLOW WITH THE EDITOR

- 1. Drag a trigger module from the side panel to the canvas
- 2. Drag an action module from the side panel to the canvas
- 3. From the trigger output, drag an arrow into the action input (left side)
	- ▶ You can choose between a blocking and non-blocking execution path by using the associated trigger output

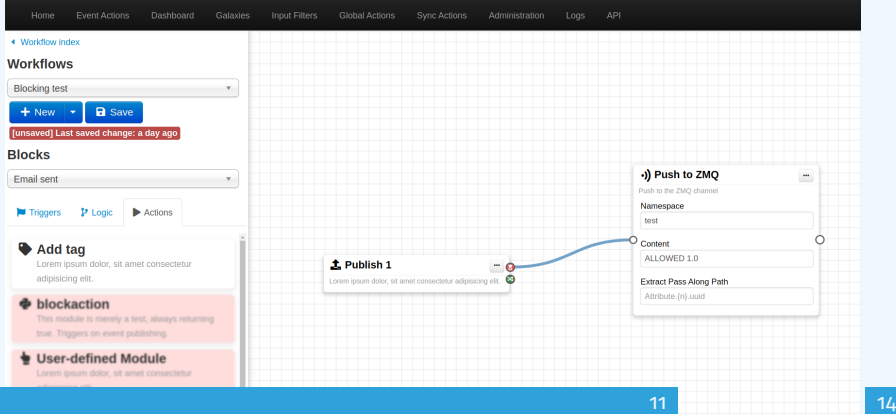

## Workflow example with ATT&CK

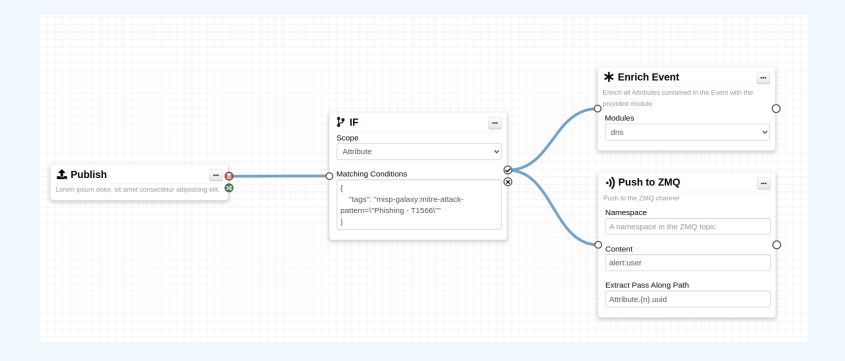

1. Automatically processing phishing cases from ATT&CK context including enrichments and publishing pipelines.

## WORKFLOW - ADVANCED EXAMPLE

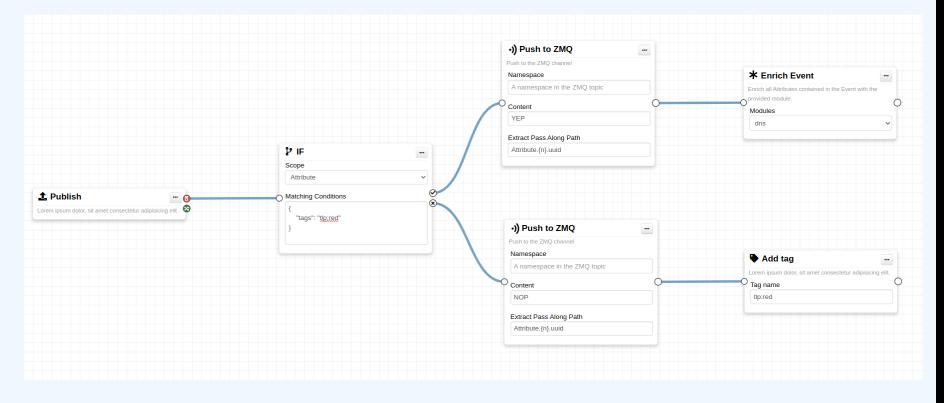

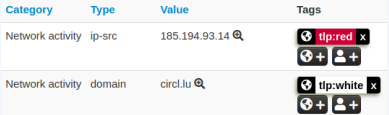

- **First release of the workflow in MISP for the FIRST.org annual** conference in Dublin (end of June).
- **Workflows are shareable** and a library of workflows will be available.
- Gathering ideas and requirements for new workflows from the threat intelligence community.
- Reviewing ATT&CK techniques to be mapped in the MISP workflows.